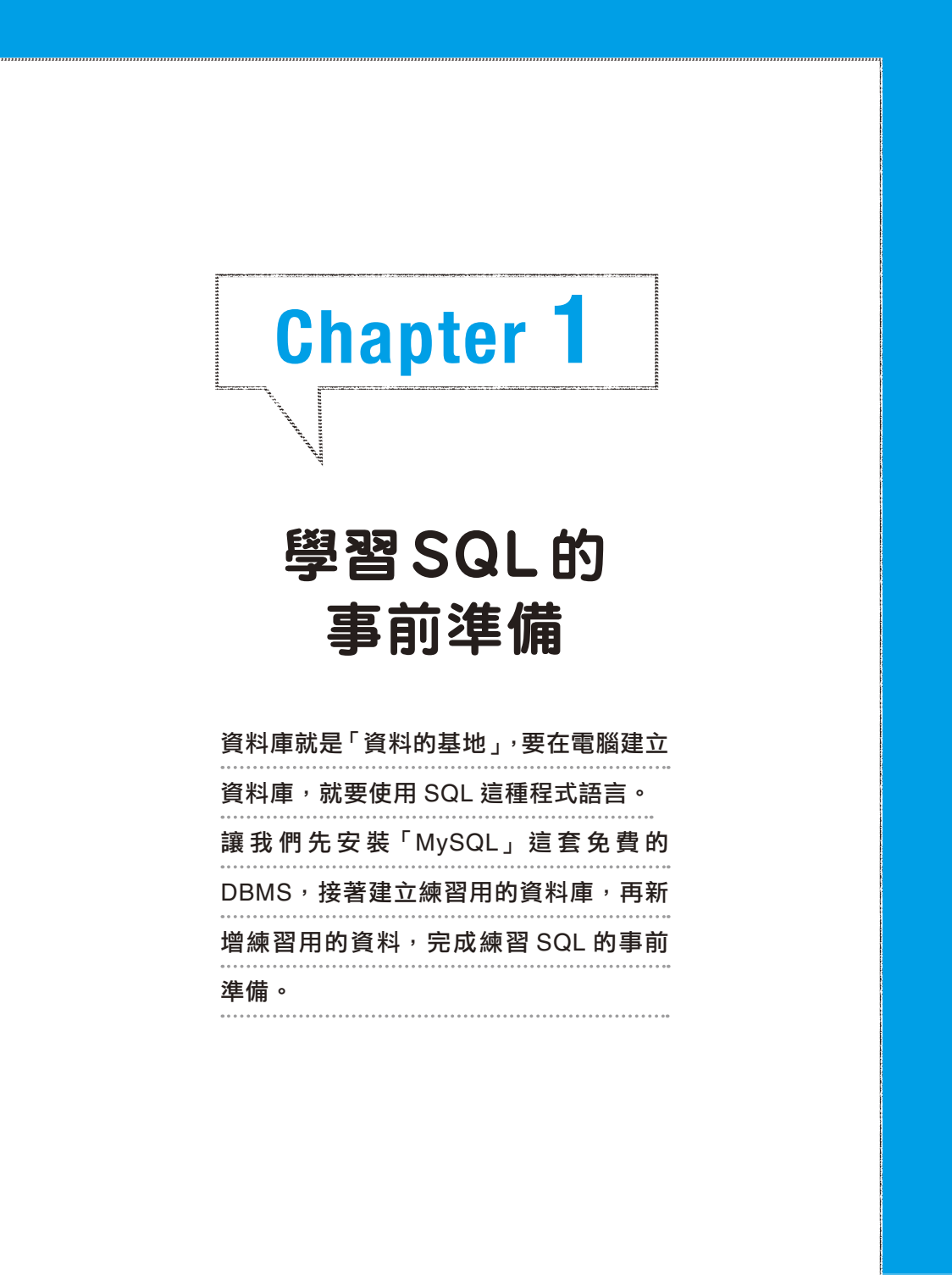

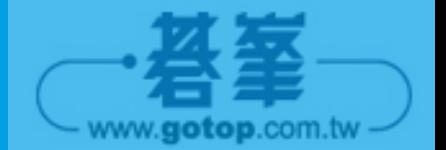

### 「資料庫」到底是什麼? 1-1 了解資料庫的基礎 **Lesson**

資料庫就是記錄資料的檔案,這個檔案可供多位使用者共用,能讓多名使用者使用 這個檔案的程式就是 DBMS。使用者可利用 SQL 語言撰寫 SQL 陳述式,再將這 個陳述式傳遞給 DBMS,藉此使用資料庫。

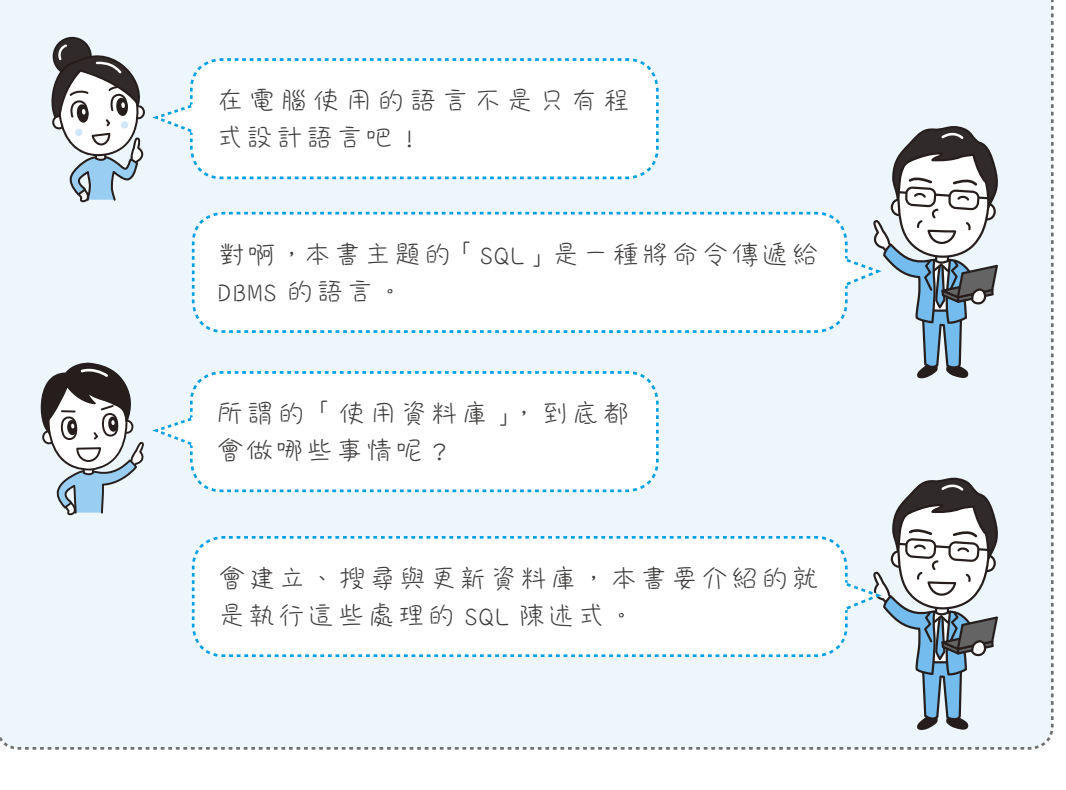

## 1-1-1 資料庫就是資料的基地

「資料庫(data base)」就是「資料(data)」的「基地(base)」,據說這個字眼 誕生於 1950 年代的美國國防部。如果資料分散在各地,那麼要執行某些動作時, 就必須花很多時間收集資料。

為了節省這些時間,就要先收集資料,並且隨時更新資料的內容,以便在需要的時 候可以立刻取出使用,就是所謂的資料的基地,也就是資料庫(圖 **1-1-1**)。

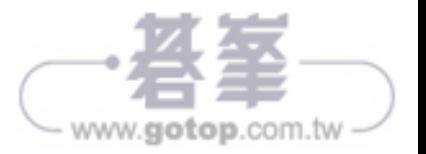

的事前準備

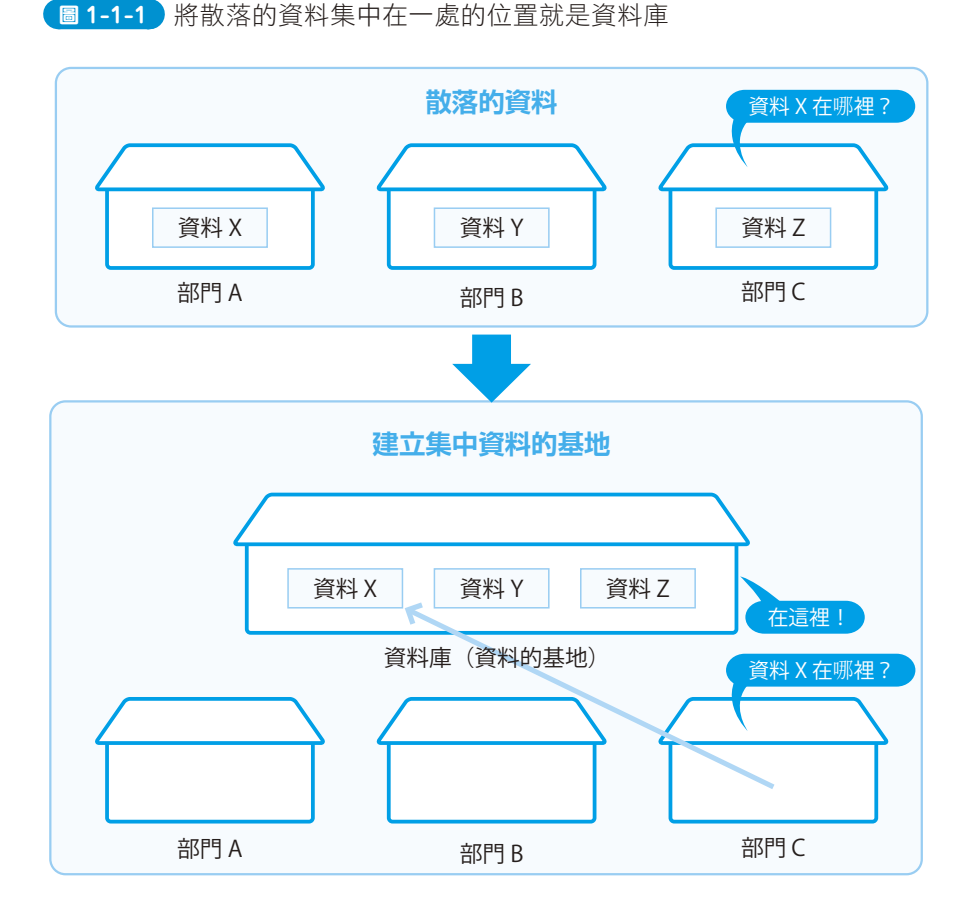

這個時代的資料庫就像是收集書面資料的建築物。就現在而言,儲存檔案資料的電 腦已被當成資料庫使用。

這台電腦會向多位使用者提供資料,所以又被稱為「伺**服器**(server = 提供者), 也因為是提供資料庫功能的伺服器,所以又稱為「資料伺服器」,使用伺服器的使 用者電腦則稱為用戶端(client = 使用者)。

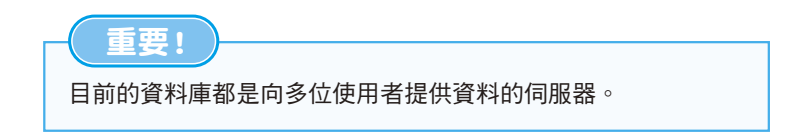

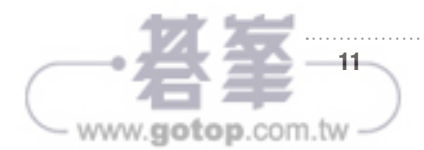

## **COLUMN**

#### 不要忘記加上分號

剛開始學習 SQL 時,很容易忘記在最後加上「;( 分號 ) 」。如果「按下 [Enter] 鍵,SQL 陳 述式不執行的話」,請先冷靜地想想,是不是忘了加上分號,如果真的忘記加上分號,只需 要輸入分號再按下「Enter」鍵, SQL 陳述式就會自動執行了。

#### **❺** 試著輸入「**\c**」取消輸入

如果不小心輸入錯誤的命令,例如將「SELECT 1 + 2;」輸入成「SLECT 1 +2;」 少輸入了一個「E」的命令就按下 [Enter] 鍵的話,會因為無法剖析「SLECT」這個 命令而顯示「You have an error in your SQL syntax」這個「SQL 語法有誤」的錯 訊訊息(圖 **1-2-34**)。

**圖 1-2-34 執行了錯誤的 SQL 陳述式,就會顯示錯誤訊息** 

mysql> SLECT  $1 + 2$ ; a ERROR 1064 (42000): You have an error in your SQL syntax; chec k the manual that corresponds to your MySQL server version fo r the right syntax to use near 'SLECT  $1 + 2'$  atline 1  $mysql$ 

如果知道顯示錯誤訊息的原因,請輸入正確的 SQL 陳述式再重新執行一次,如果 在按下 Enter 鍵之前就發現輸入的 SQL 陳述式有錯,也可以利用 Backspace 鍵刪除 文字再重新輸入。

不過,有時候會想取消整個輸入的命令,此時只需要輸入「\c」再按下 [Enter] 鍵。 這裡的「**\**」可讓 MySQL 命令列用戶端知道接下來的內容是具有特殊意義的文字, 而不是 SQL 陳述式。

「c」是「cancel」的首字,代表取消輸入的 SQL 陳述式。輸入「\c」可阻止 MySQL 命令列用戶端將 SQL 陳述式傳遞給 MySQL 資料庫伺服器,此時命令提示字元就會 轉換成等待命令輸入的「mysql>」。

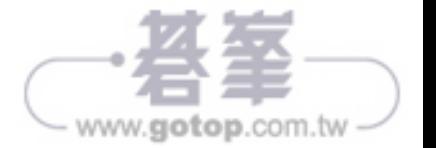

備

#### **圖 1-4-9 在 Department 表格新增資料**

mysql> INSERT INTO Department VALUES ('DOO1', '總務部', 8); 2 Query OK, 1 row affected (0.20 sec)

mysql> **INSERT INTO Department VALUES ('DOO2', '人才開發部', 8);** 2 Query OK, 1 row affected (0.11 sec)

 **禸窟涭鿇**  Ouery OK, 1 row affected (0.10 sec)

#### **COLUMN** O O O O O O O O O O O

#### 不要忘記輸入「結尾用」的單引號!

字串類型與日期類型的資料都需要以單引號括住,但一定要記得輸入最後「結尾用」的單 引號。例如剛剛在 Department 表新增資料的 SQL 陳述句以單引號括住「系統開發部」這 個字串時,若是將「' 系統開發部 '」設定成「' 系統開發部」這種少了「結尾單引號」的內 容,就會得到下列的結果(圖 **1-4-10**)。

 **圖 1-4-10** 忘記輸入結尾的單引號就執行 SQL 陳述句的結果

mysql> INSERT INTO Department -> VALUES ('DOO3', '系統開發部, 12); <u>2</u>  $\mathbf{L}$ 

SQL陳述句會無法執行,也只會顯示「'>」這種命令提示字元,這代表,「'系統開發部,12」; 的部分」因為少了結尾的單引號而被剖析成字串資料,此時用於結尾的分號也被剖析成字 串的一部分,而不是命令的結尾,所以這個陳述句才無法執行。「'>」命令提示字元代表正 在輸入字串的意思。此時只有輸入一個單引號結尾(命令提示字元會轉換成「->」),再輸 入「\c」取消剛剛的輸入。

忘記輸入結尾的單引號算是常見的失誤,如果還沒養成輸入的習慣,有可能會覺得「明明輸 入了分號,怎麼 SQL 陳述句不執行」。從命令提示字元轉換成「'>」這點可提醒我們忘記輸 入結尾的單引號。

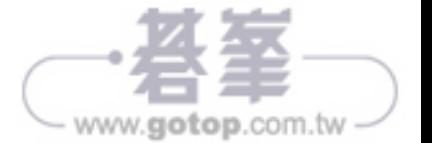

# 2-2-2 以 **NULL** /非 **NULL** 的條件取得資料

代表欄位值為「空白」的 **NULL** 無法以「=」或「<>」進行比較,必須以「IS NULL (是 NULL)」與「IS NOT NULL(非 NULL)」進行比較。

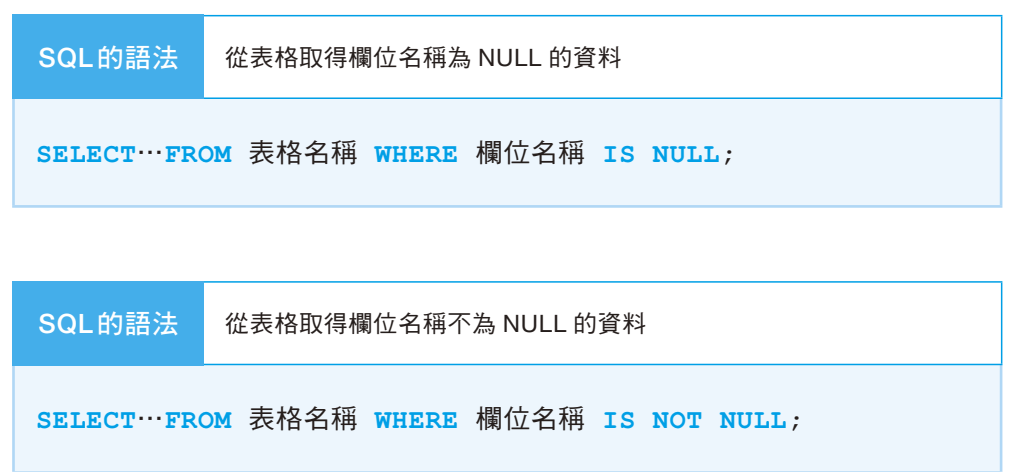

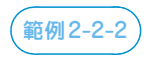

以 dep\_id 欄位為 NULL 的條件, 從 Employee 表格取得 name 與 dep\_id 欄位的資料。

**SELECT** name, dep\_id **FROM** Employee **WHERE** dep\_id **IS NULL**;

 **圖 2-2-3** 範例 2-2-2 的執行結果

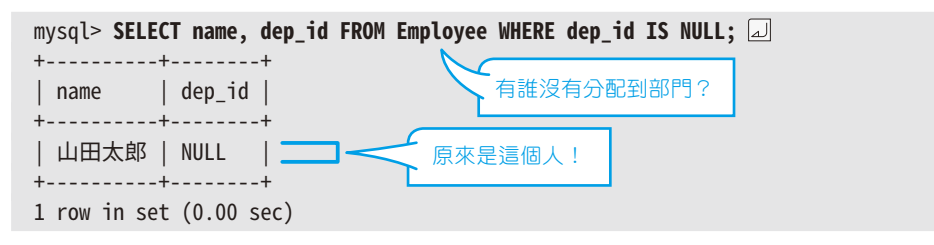

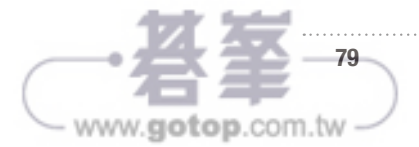

## 3-1-3 從指定的起始位置依照指定的筆數取得資料

利用 ORDER BY 排序之後,有時會發現不一定需要所有的資料,例如只想知道「薪 資前三名是誰」或「只想知道第四名與第五名是誰」,就是這類情況。

此時可使用「**LIMIT**」限制 SELECT 命令取得的資料筆數。LIMIT 的意思就是 「限制」。

# **LIMIT** 起始位置 **,** 列數 **SQL**的語法 從起始位置開始,取得指定筆數的資料(只寫出 LIMIT 陳述句)

要請大家注意的是,取得資料之後,資料的開頭是從第 0 列開始,所以「若想 只取得前三名的資料」,必須指定為「LIMIT 0,3」。這行命令的意思為「從開頭 (第0列)取得三筆資料」的意思,若想「取得第4列與第5列資料」,可指定為 「LIMIT 3,2」。如此一來,就是「從第 3 列取得 2 筆資料」的意思。由於開頭是第 0列,所以實際上是「從第4列取得2筆資料」,因此結果就是「取得第4列與第 5 列」。

之所以將開頭設定為第 0 列,是因為「LIMIT 起始位置 , 列數 ;」的「起始位置」並 非列編號,而是「距離資料開頭有幾筆」的意思,開頭的資料與開頭的距離是 0, 所以開頭才會是第0列。雖然這有點難懂,不過目前就是這樣,請大家先記下來囉 (圖 **3-1-6**)。

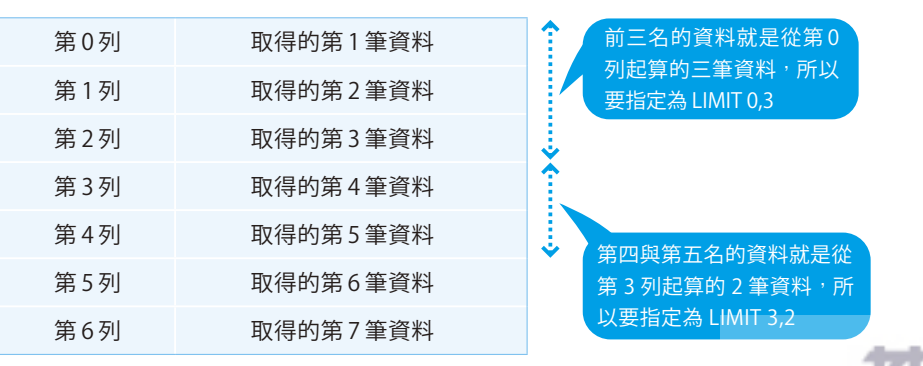

 **圖 3-1-6** 「LIMIT 起始位置 , 列數 ;」的語法將開頭定為第 0 列

Lesson 3-1 依照升羃與降羃的順序顯示資料!<br>Lesson 3-1 依照升羃與降羃的順序顯示資料!

www.gotop.com.tw

BY dep id」。用於群組化的欄位稱為「彙總鍵」,而這裡的「彙總」就是「群組 化」的意思。

**GROUP BY** 欄位名稱 **SQL**的語法 以欄位名稱為彙總鍵,群組化資料(只寫出 GROUP BY 陳述句)

使用 GROUP BY 群組化資料之後,能於 SELECT 命令後面指定的只有彙總函數或 是接在 GROUP BY 後面的欄位名稱 (彙總鍵)。其實仔細一想就不難明白,因為 以 GROUP BY gender 將性別建立為群組, SELECT 的後面若是員工姓名的 name 欄位或 birthday 欄位這類與群組無關的資料,不是很奇怪的事嗎?

將性別建立為群組之後,只能於群組使用彙總函數或是取得群組化之後的欄位名 稱。換言之,只能取得與群組有關的資料。「群組化之後,能接在 SELECT 命令之 後的只有彙總函數或是接在 GROUP BY 的欄位名稱」這項 SQL 規則請先了解意 思,再記在腦袋裡。

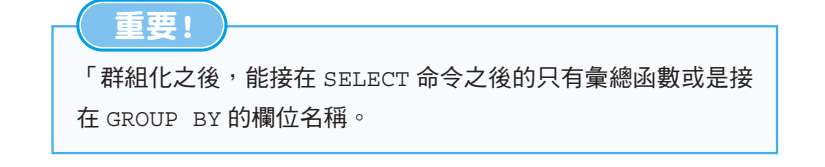

#### 範例3-4-1

以 dep\_id 欄位群組化 Employee 表格的資料, 再取得計算每個群組的 dep\_id 欄位以及計算 salary 欄位的平均值。

**SELECT** dep\_id, **AVG**(salary) **FROM** Employee **GROUP BY** dep\_id;

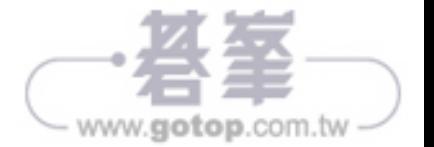

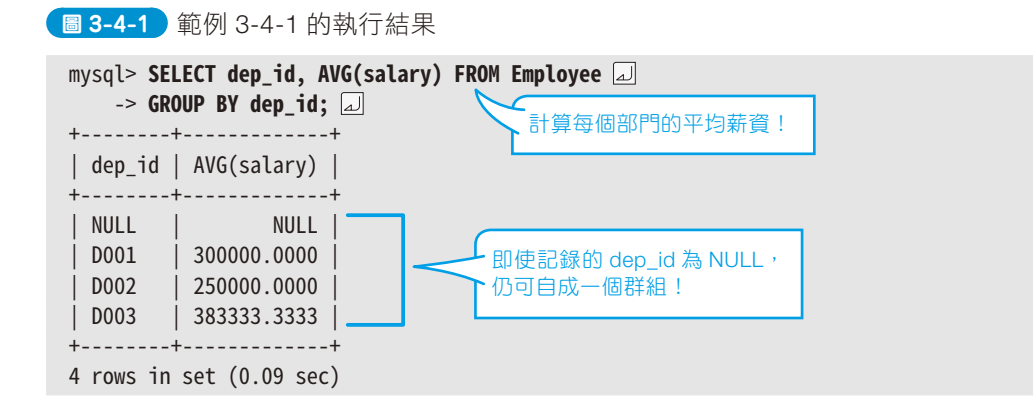

練習題3-4-1

以 gender 欄位群組化 Employee 表格,再取得各群組的 gender 欄位以及計算 salary 欄位的最 大值。

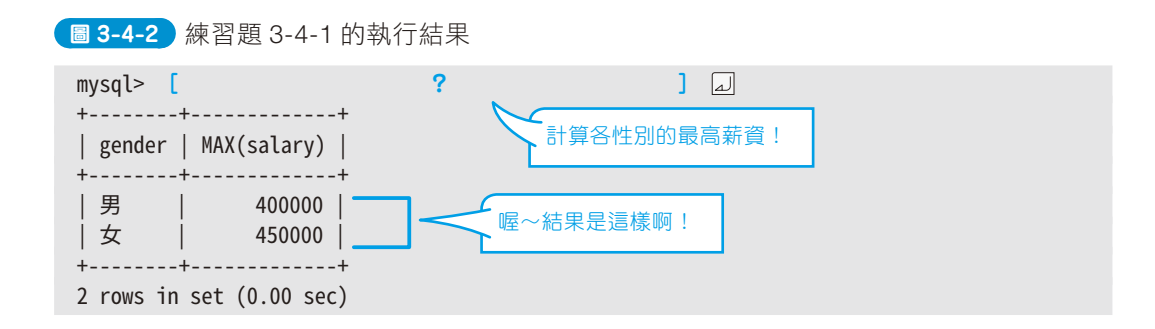

# 3-4-2 於群組化的資料設定條件

利用 GROUP BY 陳述句群組化資料之後,可指定條件取得符合條件的資料,而此 時用於指定條件的不是 WHERE 陳述句,必須改以 HAVING 陳述句指定。若使用 WHERE 陳述句,就會出現一個 SQL 陳述式同時有兩個 WHERE 陳述句,兩邊都 無法正常發揮效果的問題。

因此 SQL 才以 HAVING 陳述句取代此時的 WHERE 陳述句。WHERE 陳述句可指 定列資料的篩選條件,而 HAVING 陳述句則可指定群組資料的篩選條件。由於使用 的關鍵字不同,所以更能明確區分兩者的用途。

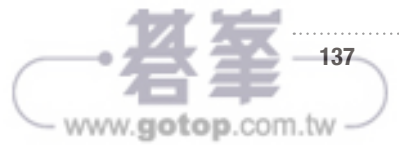

FemaleEmployee 視圖則只是替 SELECT 命令的 SQL 陳述式命名所產生的東西, 儘管這個 SELECT 命令能取得資料,視圖也只能眺望(取得資料)具有資料實體 的表格(圖 **4-1-4**)。

#### **圖 4-1-4** 表格與視圖的差異

Employee表格 (儲存資料的表格)

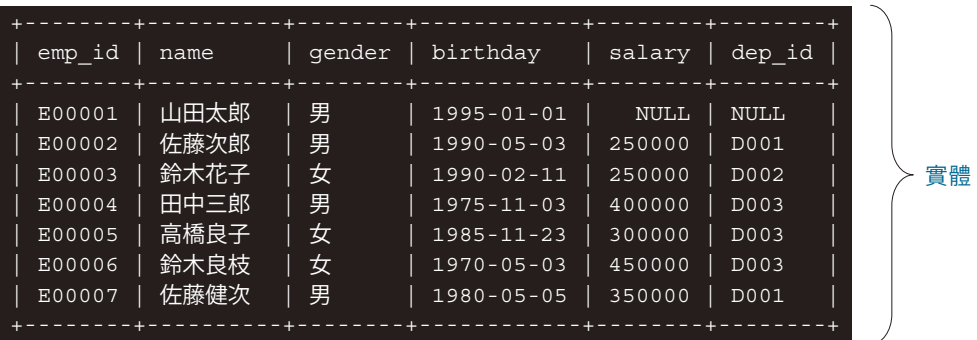

 $SELECT$  FROM Employee WHERE gender = ' 男 ';

#### MaleEmployee 視圖 (從 Employee 表格取得資料的表格)

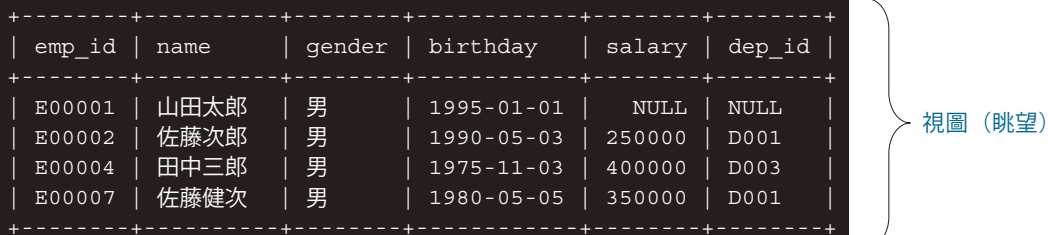

## 4-1-3 利用視圖精簡 SQL 陳述式

視圖可精簡冗長的 SQL 陳述式。例如以 gender 欄位為「男」、salary 欄位大於等 於 30 萬元為條件, 從 Employee 表格取得 name 欄位與 salary 欄位的 SQL 陳述式 可寫成下列的內容。這個範例沒有使用視圖,之後會與使用了視圖的 SQL 陳述式 比較。

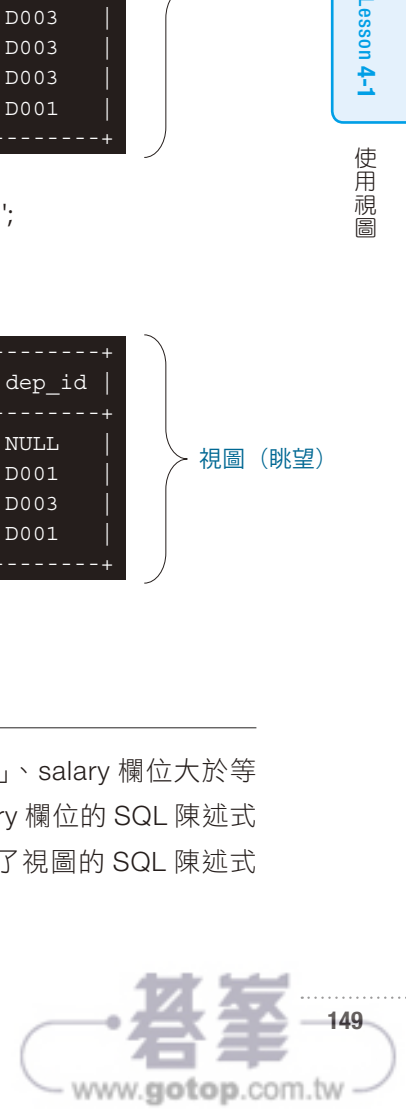

範例4-1-2

以 gender 欄位為「男」以及 salary 欄位為 30 萬元以上的條件,從 Employee 表格取得 name 欄 位與 salary 欄位。

```
SELECT name, salary FROM Employee 
WHERE gender = '\frac{m}{2} ' AND salary >= 300000;
```
若使用 MaleEmployee 視圖可將 SQL 陳述式簡精成下列的內容,而且結果相同。 MaleEmployee 視圖只有男性的資訊,所以不需要多寫「gender = ' 男 '」這個條件。

範例4-1-3

根據 salary 欄位大於等於 30 萬元的條件,從 MaleEmployee 視圖取得 name 欄位與 salary 欄位

```
SELECT name, salary FROM MaleEmployee 
WHERE salary >= 300000;
```
不管是否使用視圖,SQL 陳述式的執行結果都是一樣的(圖 **4-1-5**)。

 **圖 4-1-5** 範例 4-1-2 與範例 4-1-3 的執行結果

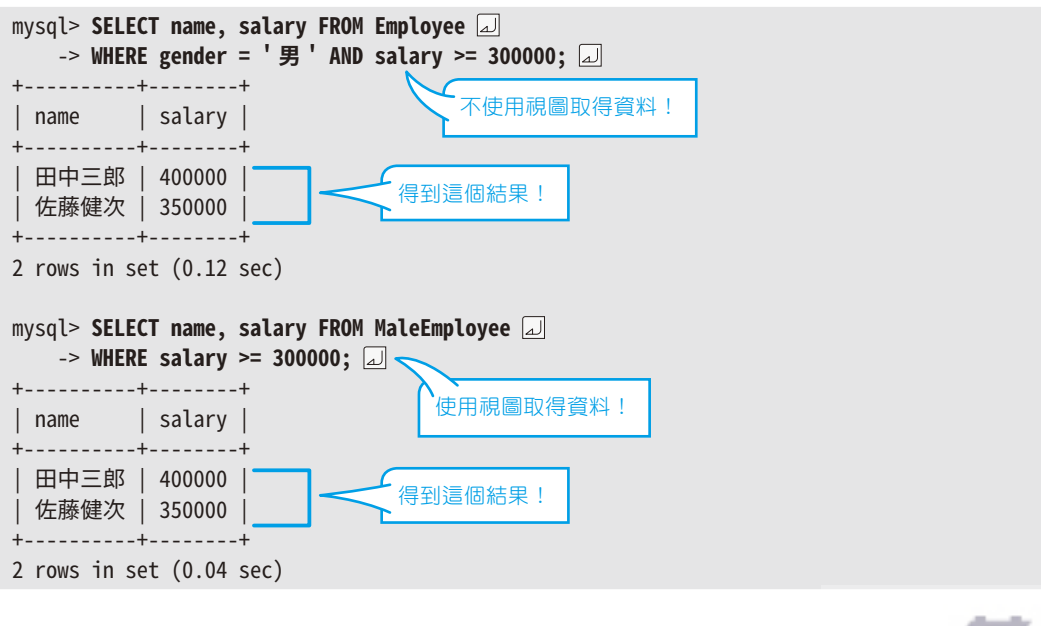

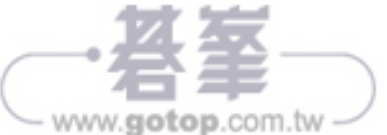

使用視圖的 SQL 陳式會在剖析視圖的陳述句時,執行視圖的內容 (SELECT 陳述 式),再取得表格格式的結果。

在剛剛的「SELECT name, salary FROM MaleEmployee WHERE salary >= 300000;」的 SQL 陳述句之中, MaleEmployee 視圖寫在 FROM 陳述句之後, 所 以當 FROM 陳述句被剖析時,視圖內容的「SELECT \* FROM Employee WHERE gender = ' 男 ';」會執行,作為結果傳回的表格則於 FROM 後面指定(圖 **4-1-6**)。

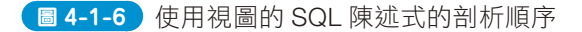

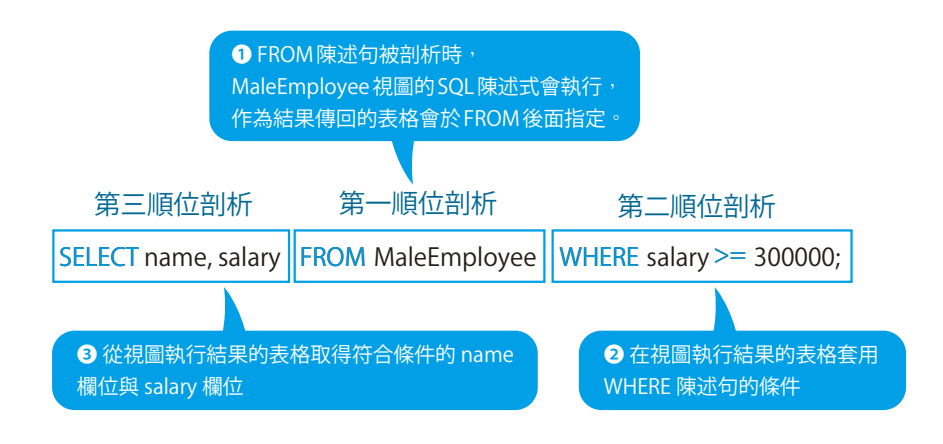

練習題4-1-2

以 birthday 欄位小於「1980-01-01」的條件, 從 FemaleEmployee 視圖取得 name 欄位與 birthday 欄位。

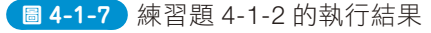

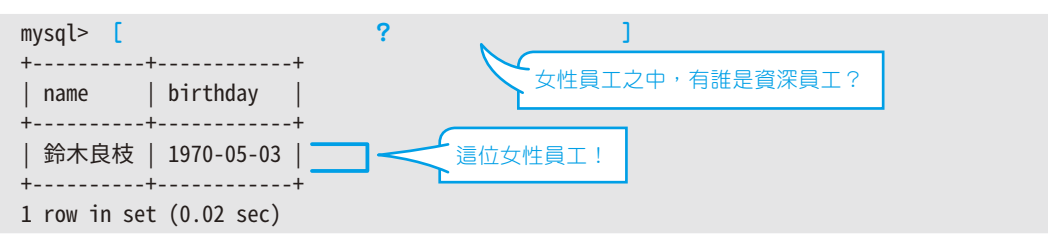

### 4-1-4 相同的視圖可重複使用

或許大家會覺得使用剛剛的 MaleEmployee 視圖也只能省略「gender = ' 男 '」這 個條件,沒有想像中方便,但其實視圖的另一項優點在於可循環利用。舉例來説,

 $-151$ 

www.gotop.com.tw